# ءاطخألا فاشكتساو DSL هجوم نيوكت ليلد 1483RFC هيجوت - Cisco نم اهحالصإو دحاو تباث IP ناونع مادختساب  $\overline{\phantom{a}}$

### المحتويات

[المقدمة](#page-0-0) [المتطلبات الأساسية](#page-0-1) [المتطلبات](#page-0-2) [المكونات المستخدمة](#page-0-3) [الاصطلاحات](#page-0-4) [المهام المطلوب تنفيذها](#page-0-5) [التكوين](#page-1-0) [التكوين](#page-1-1) [التحقق من الصحة](#page-2-0) [استكشاف الأخطاء وإصلاحها](#page-3-0) [معلومات ذات صلة](#page-3-1)

#### <span id="page-0-0"></span>المقدمة

قام موفر خدمة الإنترنت (ISP (بتعيين عنوان IP عام واحد ثابت لموجه خط المشترك الرقمي (DSL (من Cisco.

تلميح: راجع [التكوين بالتفصيل للتوجيه 1483RFC باستخدام عنوان IP ساكن إستاتيكي واحد](/content/en/us/support/docs/long-reach-ethernet-lre-digital-subscriber-line-xdsl/asymmetric-digital-subscriber-line-adsl/71136-adslguide-rtng-singlestep.html) إذا لم تكن على دراية بكيفية تكوين أجهزة Cisco وتريد اتباع تكوين خطوة بخطوة.

### <span id="page-0-1"></span>المتطلبات الأساسية

#### <span id="page-0-2"></span>المتطلبات

لا توجد متطلبات خاصة لهذا المستند.

#### <span id="page-0-3"></span>المكونات المستخدمة

لا يقتصر هذا المستند على إصدارات برامج ومكونات مادية معينة.

#### <span id="page-0-4"></span>الاصطلاحات

راجع [اصطلاحات تلميحات Cisco التقنية للحصول على مزيد من المعلومات حول اصطلاحات المستندات.](/c/ar_ae/support/docs/dial-access/asynchronous-connections/17016-techtip-conventions.html)

### <span id="page-0-5"></span>المهام المطلوب تنفيذها

- قم بتصميم مخطط عنونة IP لشبكة LAN الخاصة.
- قم بتكوين عنوان IP وقناع شبكة فرعية يدويا على واجهة إيثرنت لموجه DSL من Cisco.
- قم بتكوين واجهة ATM (Asymetric Digital Subscriber Line (ADSL) من موجه Cisco DSL باستخدام دائرة ATM افتراضية دائمة (PVC(، وتضمين، وعنوان IP.
- ل **شبكة عنوان ترجمة (NAT**): شكلت NAT على ال cisco DSL مسحاج تخديد in order to سمحت بالمشاركة من العنوان ساكن إستاتيكي عام عنوان من ال ATM قارن.إختياري: تجمع NAT، إذا تم توفير عناوين IP إضافية بواسطة ISP لديك.إختياري: NAT ساكن إستاتيكي، إذا كان مستخدمو الإنترنت يحتاجون الوصول إلى خوادم داخلية.
- قم بتكوين كل كمبيوتر مضيف باستخدام عنوان IP وقناع شبكة فرعية وبوابة افتراضية وخادم (خوادم) نظام اسم المجال (DNS).**لبروتوكول التكوين الديناميكي للمضيف (DHCP):** بدلا من ذلك، إذا كنت تريد أن يقوم موجه DSL من Cisco بتعيين عناوين IP الديناميكية لعملاء الكمبيوتر الشخصي لديك، قم بتكوين كل جهاز كمبيوتر شخصي للحصول على عنوان IP وخادم (خوادم) DNS تلقائيا عبر DHCP.

## <span id="page-1-0"></span>التكوين

في هذا القسم، تُقدّم لك معلومات تكوين الميزات الموضحة في هذا المستند.

ملاحظة: أستخدم [أداة بحث الأوامر](http://tools.cisco.com/Support/CLILookup/cltSearchAction.do) (للعملاء [المسجلين](http://tools.cisco.com/RPF/register/register.do) فقط) للعثور على مزيد من المعلومات حول الأوامر المستخدمة في هذا المستند.

#### <span id="page-1-1"></span>التكوين

تلميح: راجع [التكوين بالتفصيل للتوجيه 1483RFC باستخدام عنوان IP ساكن إستاتيكي واحد](/content/en/us/support/docs/long-reach-ethernet-lre-digital-subscriber-line-xdsl/asymmetric-digital-subscriber-line-adsl/71136-adslguide-rtng-singlestep.html) إذا لم تكن على دراية بكيفية تكوين أجهزة Cisco وتريد اتباع تكوين خطوة بخطوة.

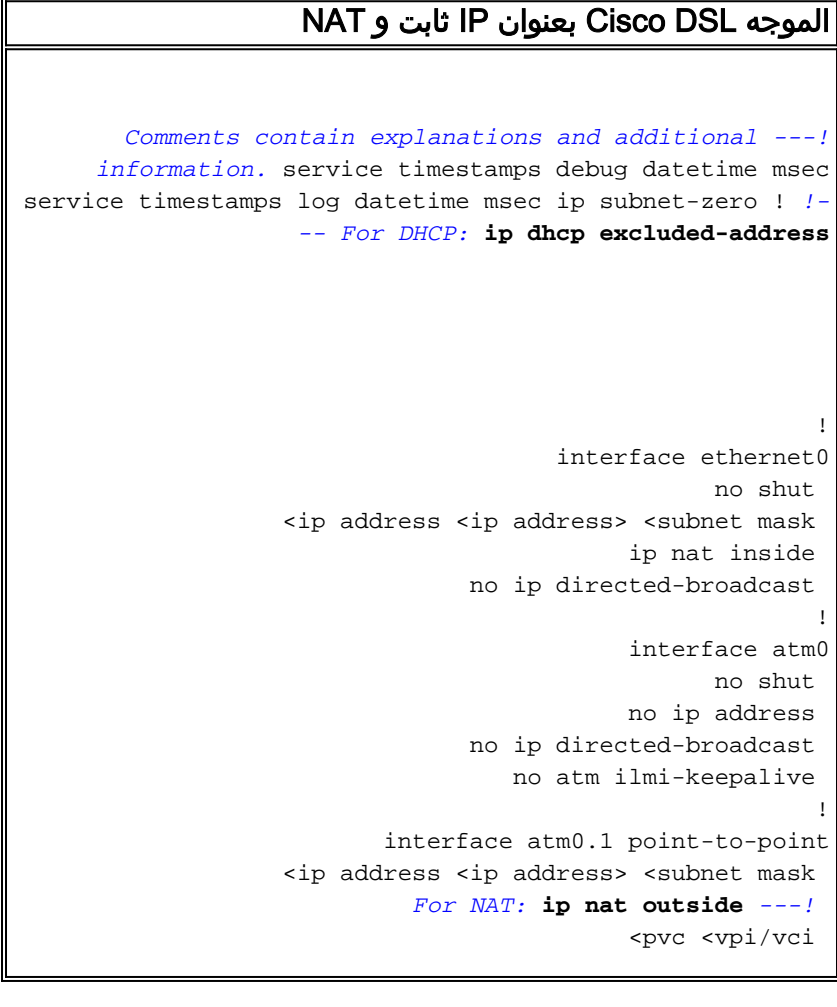

```
encapsulation aal5snap 
  Common PVC values supported by ISPs are 0/35 or ---!
8/35. !--- Confirm your PVC values with your ISP. ! ! !-
-- For NAT: ip nat inside source list 1 interface atm0.1
                                                overload
If you have a pool (a range) of public IP addresses ---!
     provided !--- by your ISP, you can use a NAT Pool.
     Replace !--- ip nat inside source list 1 interface
                                         atm0.1 overload
  with these two configuration statements: !--- ip ---!
                           nat inside source list 1 pool
                             ip nat pool ---! 
                                 netmask ---! 
    If Internet users require access to an internal ---!
 server, you can !--- add this static NAT configuration
         statement: !--- ip nat inside source static tcp
                                         ---!Note: TCP port 80 (HTTP/web) and TCP ---! 
port 25 (SMTP/mail) are used !--- for this example. You
             .can open other TCP or UDP ports, if needed
                                                        !
                                            ip classless
       <ip route 0.0.0.0 0.0.0.0 <default gateway to isp
                     For NAT: access-list 1 permit ---!
    In this configuration, access-list 1 defines a ---!
    standard access list !--- that permits the addresses
  that NAT translates. For example, if !--- your private
  IP network is 10.10.10.0, configure !--- access-list 1
    permit 10.10.10.0 0.0.0.255 in order to allow NAT to
    translate !--- packets with source addresses between
                      10.10.10.0 and 10.10.10.255. ! end
```
## <span id="page-2-0"></span><u>التحقق من الصحة</u>

لا يوجد حاليًا إجراء للتحقق من صحة هذا التكوين.

# <span id="page-3-0"></span>استكشاف الأخطاء وإصلاحها

راجع <u>أستكشاف أخطاء توجيه RFC1483 وإصلاحها</u> إذا لم تعمل خدمة ADSL لديك بشكل صحيح.

#### <span id="page-3-1"></span>معلومات ذات صلة

- [خيارات تنفيذ التوجيه وفقا لمعيار 1483RFC](/content/en/us/support/docs/long-reach-ethernet-lre-digital-subscriber-line-xdsl/asymmetric-digital-subscriber-line-adsl/71134-adslguide-rtng-opts.html)
- [دليل تكوين موجه DSL واستكشاف الأخطاء وإصلاحها من Cisco](/content/en/us/support/docs/long-reach-ethernet-lre-digital-subscriber-line-xdsl/asymmetric-digital-subscriber-line-adsl/41103-adslguide.html)
	- [الدعم التقني والمستندات Systems Cisco](http://www.cisco.com/cisco/web/support/index.html?referring_site=bodynav)

ةمجرتلا هذه لوح

ةي الآلال تاين تان تان تان ان الماساب دنت الأمانية عام الثانية التالية تم ملابات أولان أعيمته من معت $\cup$  معدد عامل من من ميدة تاريما $\cup$ والم ميدين في عيمرية أن على مي امك ققيقا الأفال المعان المعالم في الأقال في الأفاق التي توكير المالم الما Cisco يلخت .فرتحم مجرتم اهمدقي يتلا ةيفارتحالا ةمجرتلا عم لاحلا وه ىل| اًمئاد عوجرلاب يصوُتو تامجرتلl مذه ققد نع امتيلوئسم Systems ارامستناه انالانهاني إنهاني للسابلة طربة متوقيا.